## **Реєстрація в IServ через мобільний телефон або планшет**

**1. Перейдіть на наступну сторінку у своєму браузері: cgs-hh.de**

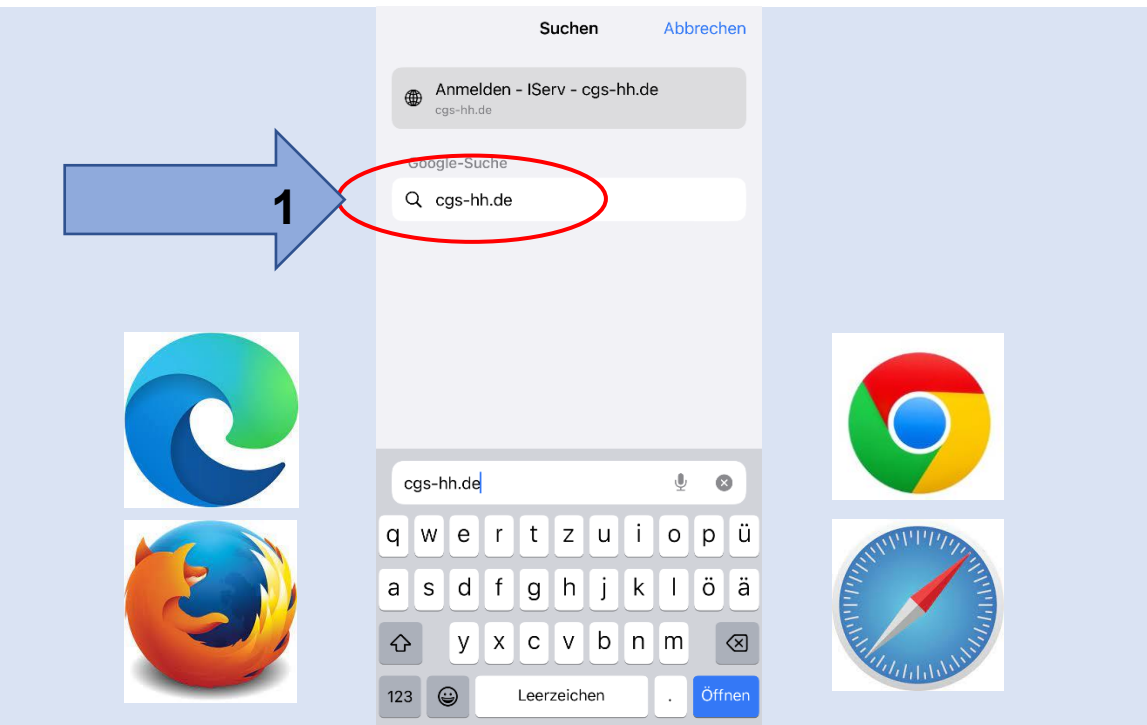

**2. Введіть ім'я користувача (маленькими літерами)**

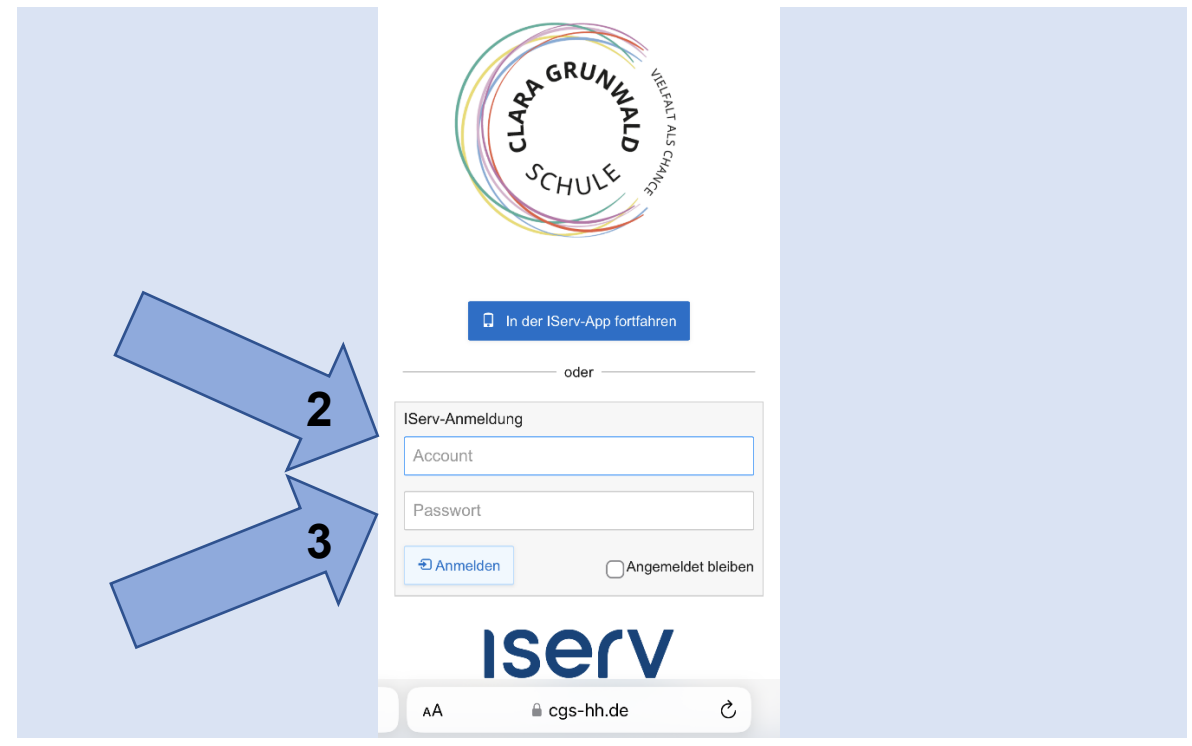

**3. Введіть початковий пароль (6 цифр)**

**4. Введіть новий пароль (поки поле не стане зеленим)**

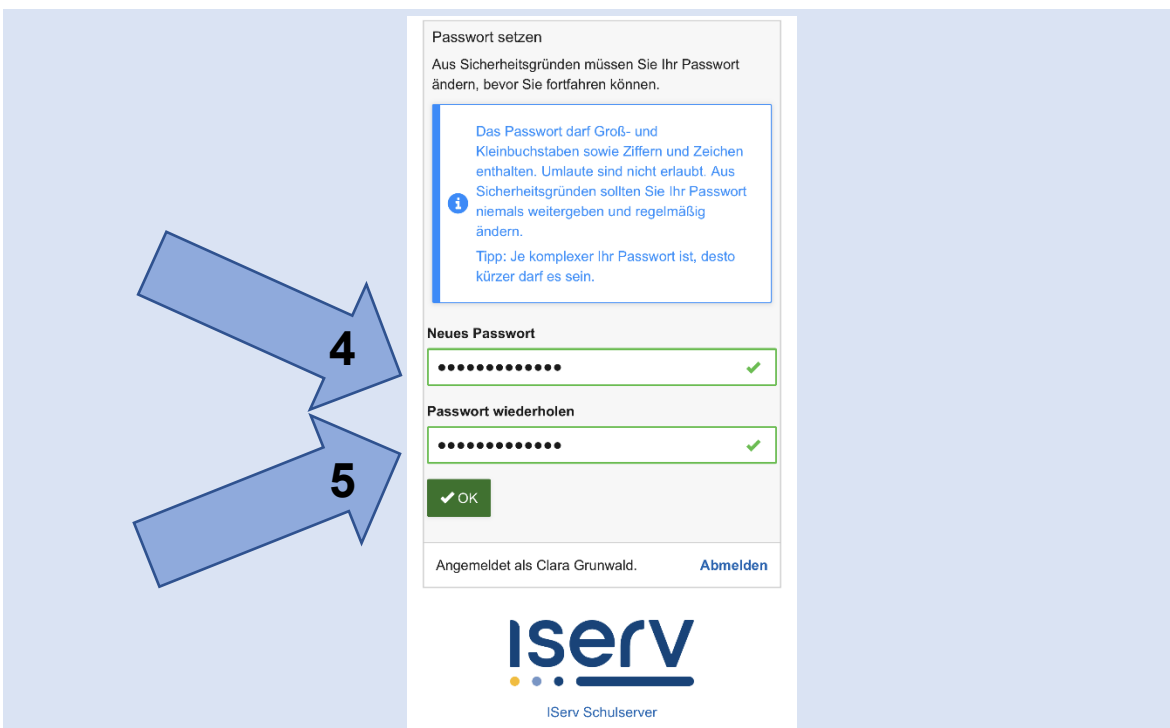

**5. Повторіть пароль і запишіть його собі десь**

**6. Ласкаво просимо до IServ! Щоб перейти до меню, натисніть на «Burger Menü»**

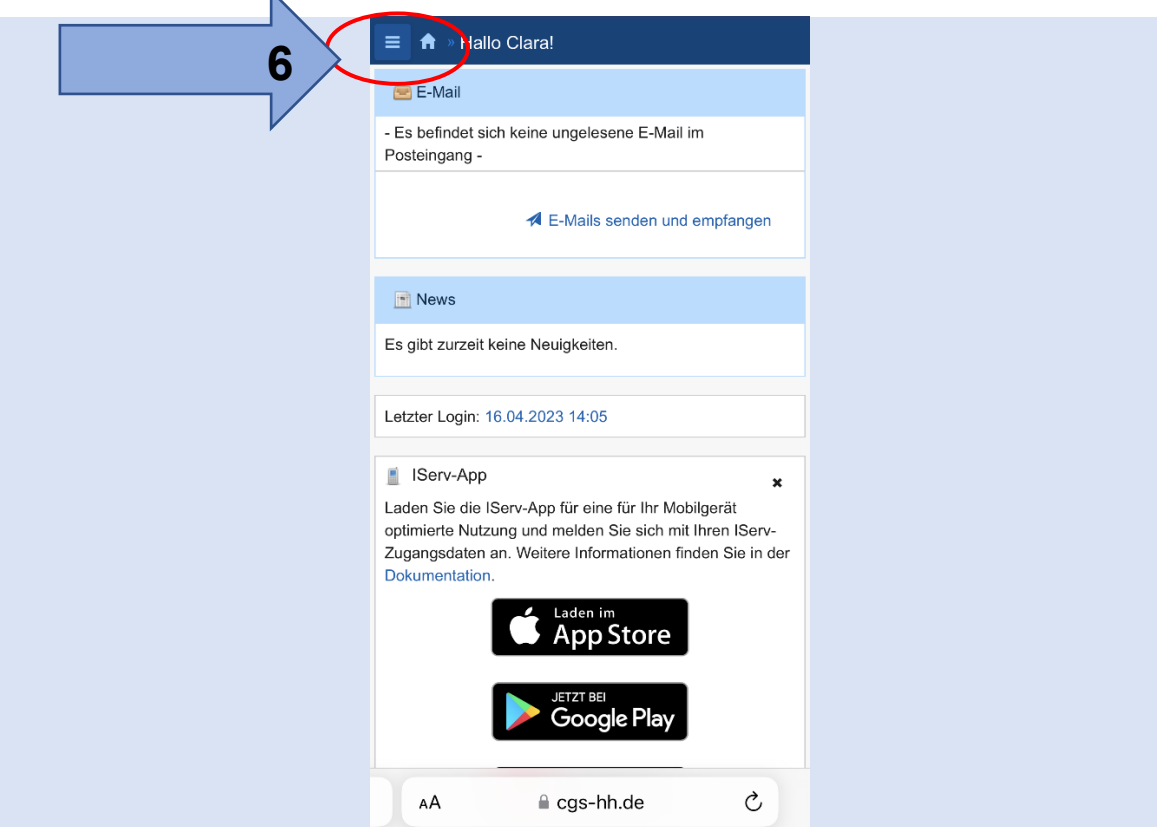

**7. Якщо потрібно, завантажте програму з «App Store».**

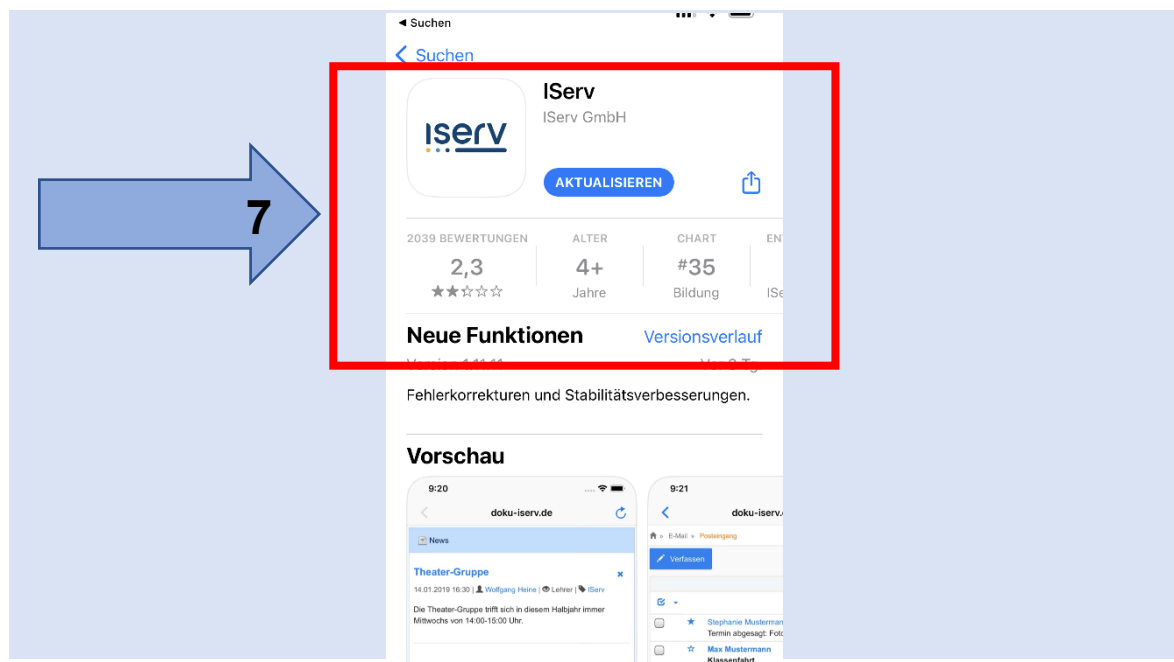

## **8. 8. Адреса IServ: cgs-hh.de**

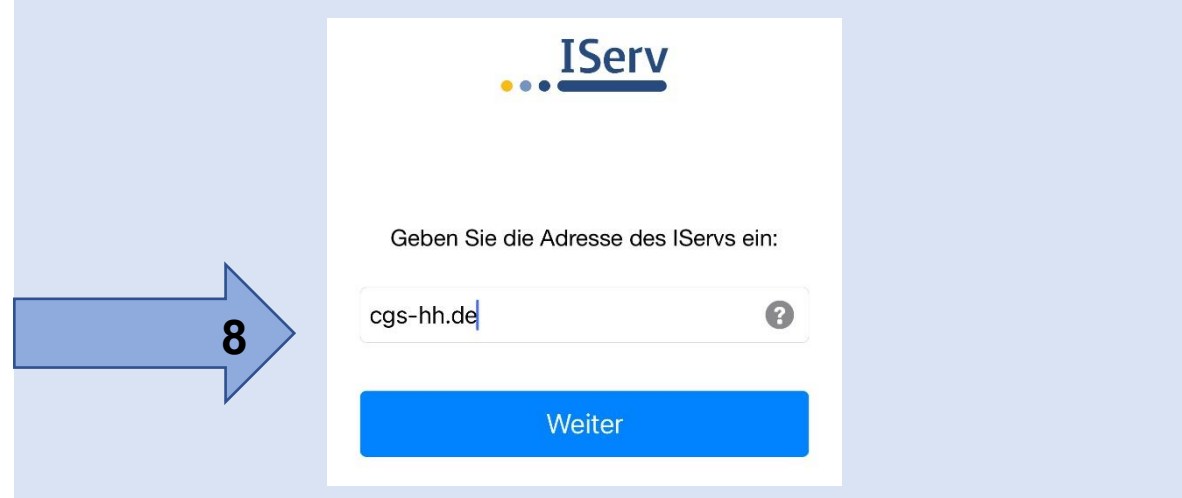

**9. Введіть своє ім'я користувача (як у пункті 2).**

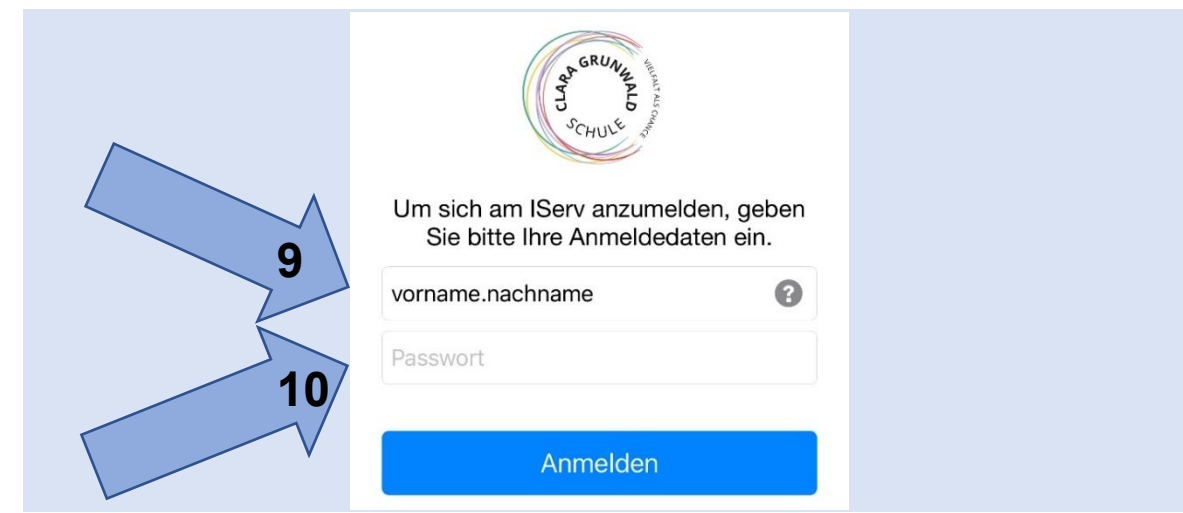

**10. Введіть новий пароль (як у пункті 4).**